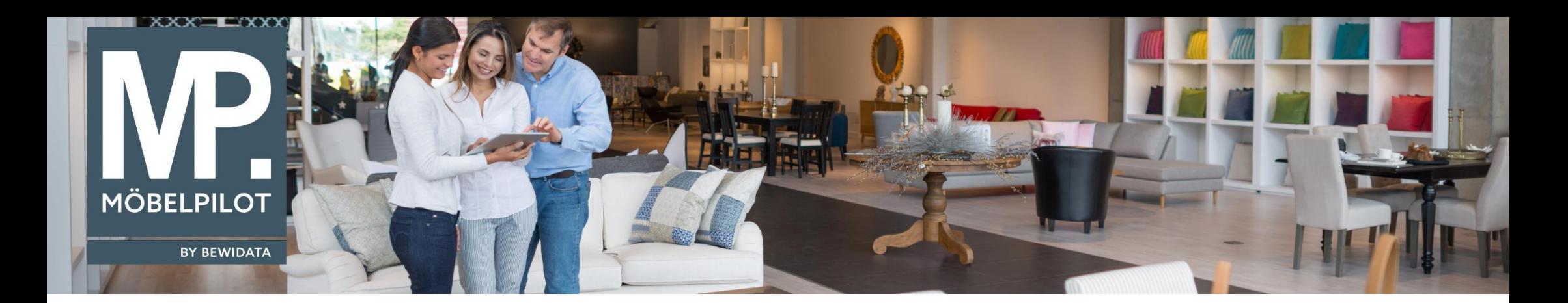

Tipps & Tricks (Januar 2019)

## *Hätten Sie's gewusst? Tipps und Tricks zum MÖBELPILOT 7.4*

Guten Tag,

um noch schneller mit MÖBELPILOT arbeiten zu können, haben wir für Sie ein neues Tastenkürzel hinterlegt, mit dem Sie ganz einfach und schnell in das zuletzt aufgerufene Formular gehen können. Statt den "Zurück"-Pfeil zu betätigen, können Sie auch einfach nur "Str + R" drücken.

Außerdem wird nun bei Eingabe einer ER, analog Eingabe einer AB, die erreichte Kalkulation pro Position und Auftrag angezeigt. Vorher mussten Sie bis zum Reiter "Basis-EK-Preis" scrollen.

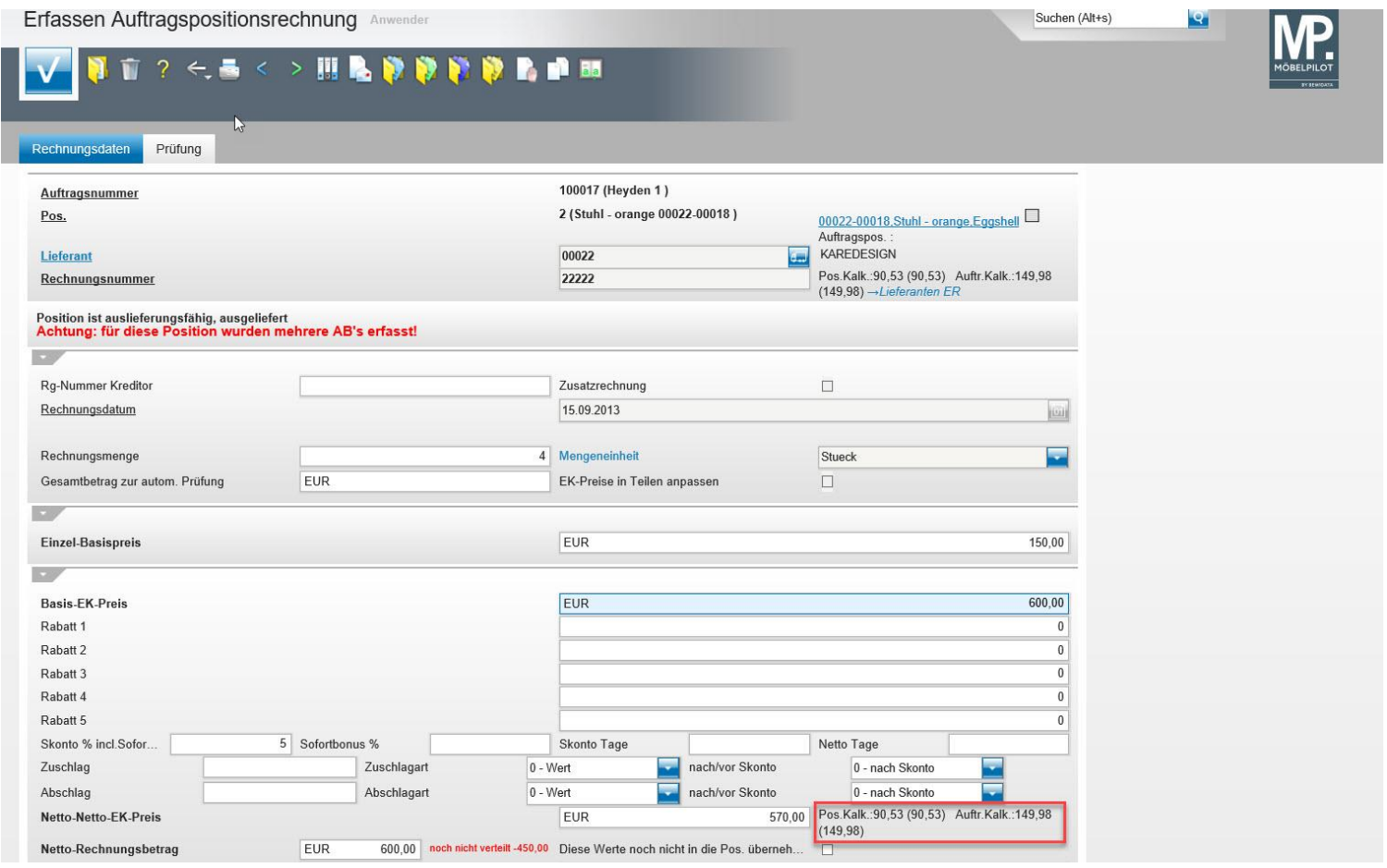

Nun finden Sie diese Angabe zusätzlich im oberen Bereich der Maske neben "Rechnungsnummer".

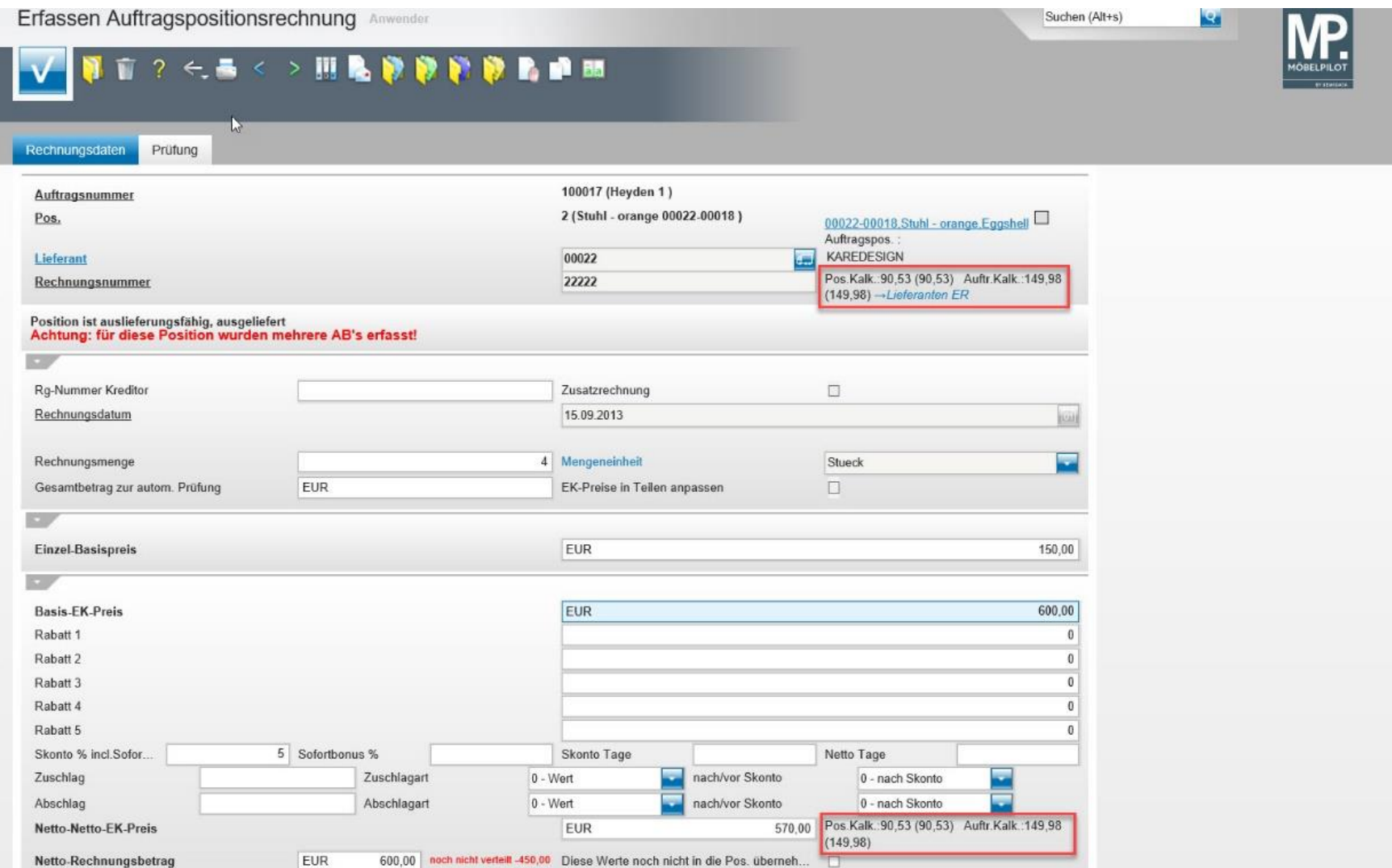

Wir hoffen, dass Sie diese Tipps wieder täglich zeitsparend voranbringen.

Ihr Bewidata-Team

*Hinweis: Sie können der Nutzung der Daten und der Nutzung der Tipps & Tricks durch bewidata jederzeit widersprechen. Wenden Sie sich schriftlich an uns oder per Mail an [newsletter@bewidata.de](mailto:newsletter@bewidata.de)*.

*Alle bisherigen Tipps & Tricks finden Sie auch auf unserer MÖBELPILOT-Homepage www.moebelpilot.com.*

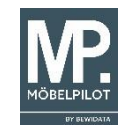

bewidata unternehmensberatung und edv-service gmbh erthalstraße 1 ⋅ 55118 mainz ⋅ telefon: 0 61 31. 63 92.0 ⋅ internet: [www.moebelpilot.com](http://www.moebelpilot.com/) e-mail: [support@moebelpilot.de](mailto:support@moebelpilot.de) handelsregister mainz HRB 4285 ∙ geschäftsführer: hans-jürgen röhrig